# **Read the Docs Template Documentation**

*Release 0.0.1-poc*

**Read the Docs**

**Jan 10, 2019**

## Contents:

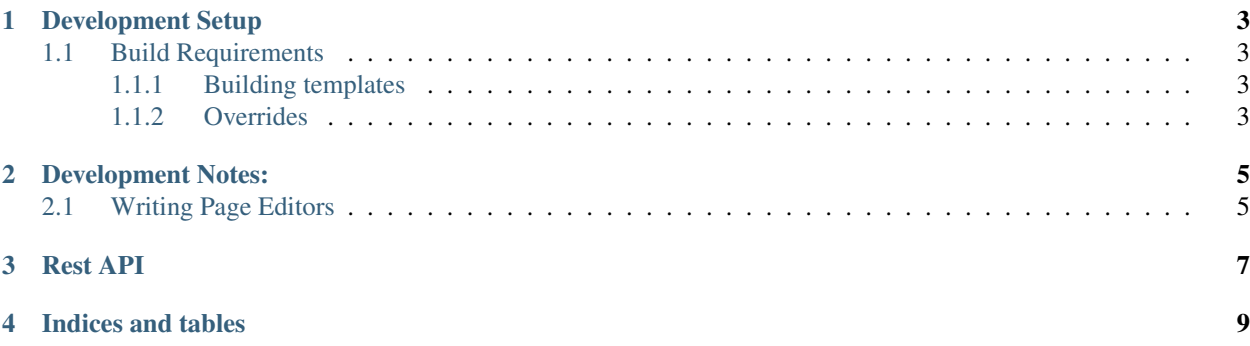

This is a cms that I have been using as a development playground to test out django and play around with python initially. I have used it in production at jnvilo.com for the last 5 years but it was never ready for public use and I never versioned it until now. I am iteratively preparing it for public consumption.

### Development Setup

### <span id="page-6-1"></span><span id="page-6-0"></span>**1.1 Build Requirements**

*Centos:*

yum -y install npm gcc make

Windows/WSL

Since this is a linux environment , we can work like in Linux apt-get install nmp gcc make Windows:

TODO: Figure out how to install and develop on windows. For now have to use WSL on windows 10. Test make test Development:

The makefiles will create a virtualenv and install the module.

#### <span id="page-6-2"></span>**1.1.1 Building templates**

MyCMS uses dustjs templates which are found in /mycms/templates/mycms/dustjs\_templates.

Rebuild of dustjs templates is done by:

make dustjs

This will also install npm and required modules if not already installed.

### <span id="page-6-3"></span>**1.1.2 Overrides**

python version:

make PYTHON\_VERSION='2.7.8' test make PYTHON\_VERSION='2.7.8' virtualenv

pep8 options:

make PEP8\_OPTIONS='-max-line-length=120' python-pep8

If you have already downloaded the tarballs you need (Python and/or virtualenv) you can work offline like this: make ONLINE=false virtualenv

### Development Notes:

### <span id="page-8-1"></span><span id="page-8-0"></span>**2.1 Writing Page Editors**

Each new page type requires a way of creating and editing new pages. For example a CategoryPage type, we need to be able to edit the content attribute for the page.

#### Note:

- mycms/static/mycms/editor contains the js and css for the editor.
- html is placed within the page template and shown when user clicks the edit page whenever ?toolbar=True is passed in the request param.

Editors have three basic components:

- javascript code The javascript code is in mycms/static/mycms/editor. For example we have there the article.editor.js and category.editor.js which contains code for editing SinglePage and CategeryPage articles.
- html code . This code exists within the page template . For the category page, this would be in mycms/templates/mycms/CategoryPage.

The code for the editor starts as follows:

```
{% if view_object.request.user.username == "admin" %}
 <div id="overlay">
   the overlay allows us to put an overlay page where we render
   the editor user interface.
 \langle div>
{% endif %}
```
• style sheets - All styles used for the editors should be in mycms/static/mycms/editor/

### Rest API

<span id="page-10-0"></span>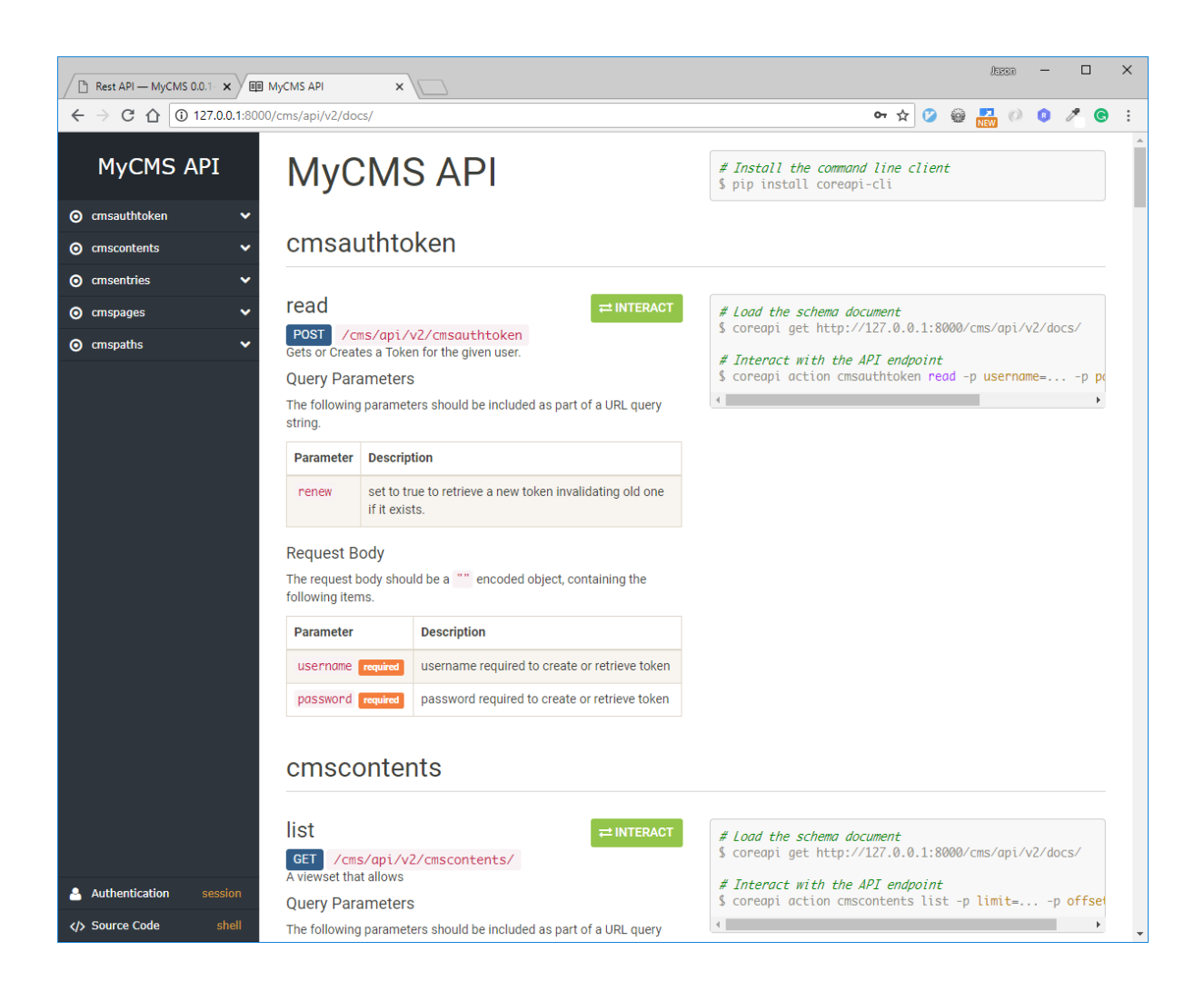

Indices and tables

- <span id="page-12-0"></span>• genindex
- modindex
- search